#### 瑪麗醫院

## 網上預約產前講座系統用戶指南

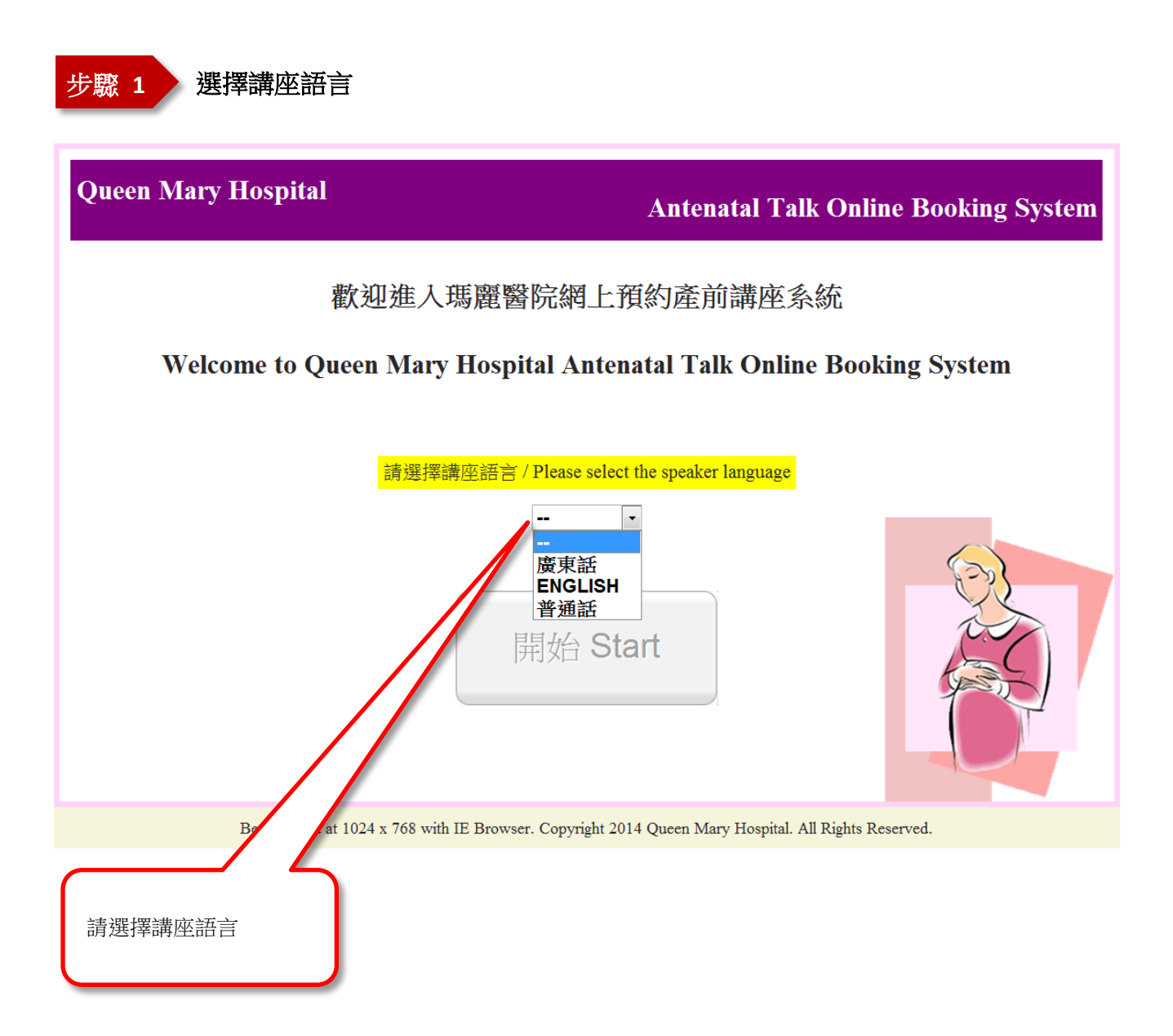

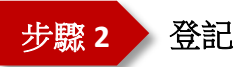

#### 瑪麗醫院

## 網上預約產前講座系統

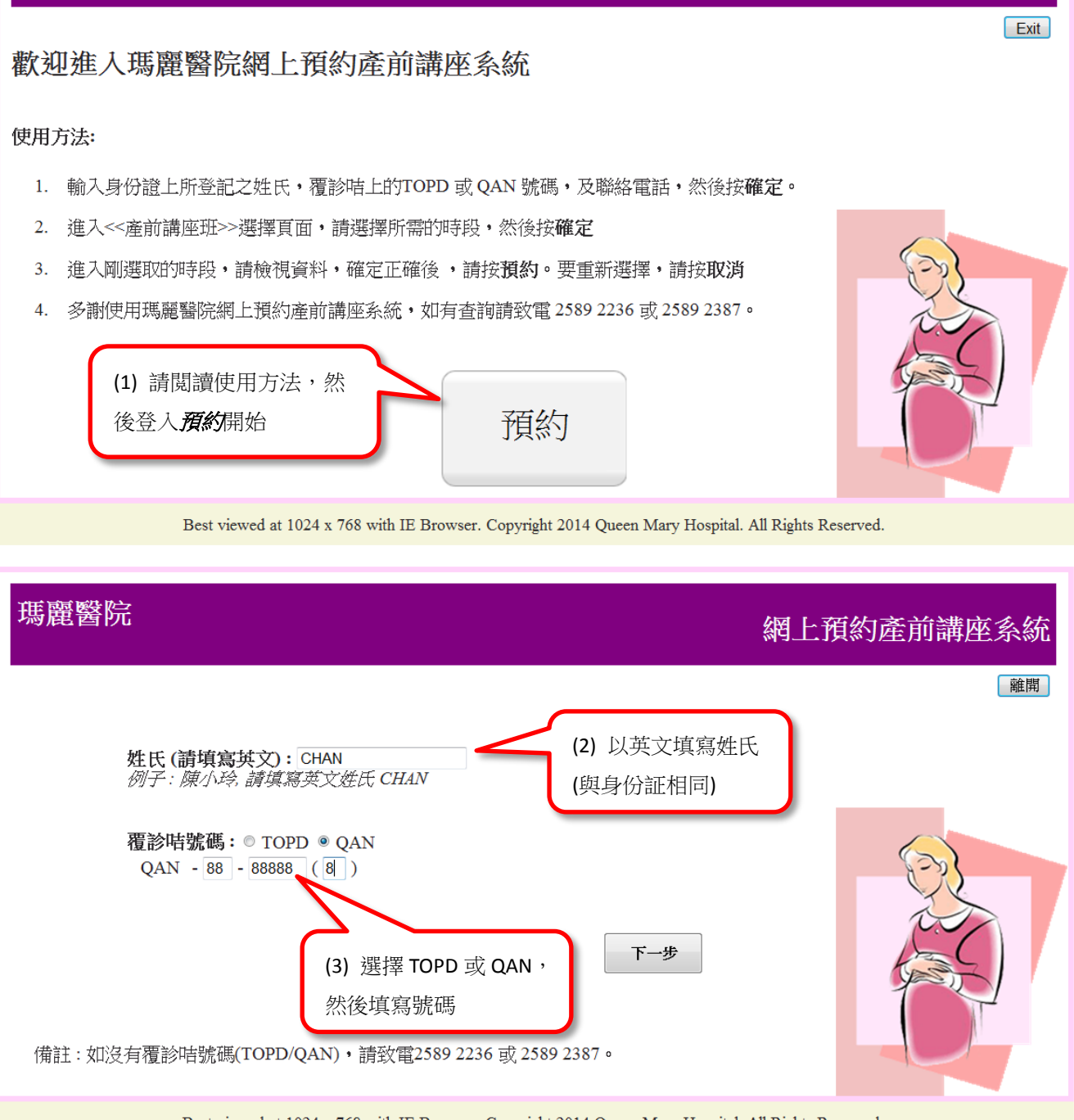

Best viewed at 1024 x 768 with IE Browser. Copyright 2014 Queen Mary Hospital. All Rights Reserved.

步驟 **3** 預約講座

#### 備註

- 最多只可預約五個課節
- 同一課堂只可預約一個課節

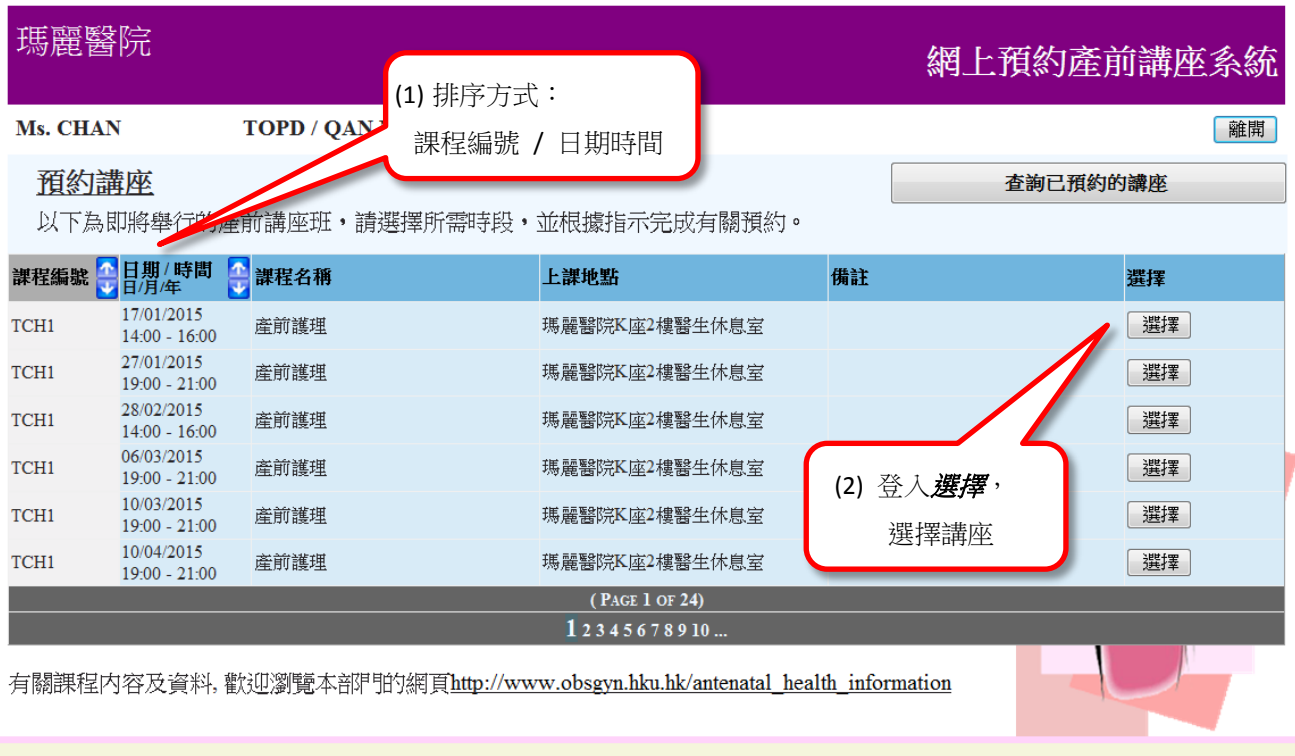

Best viewed at 1024 x 768 with IE Browser. Copyright 2014 Queen Mary Hospital. All Rights Reserved.

# 瑪麗醫院 (婦產科)

Ms. CHAN

TOPD / QAN No.: TOPD-11-11111(A)

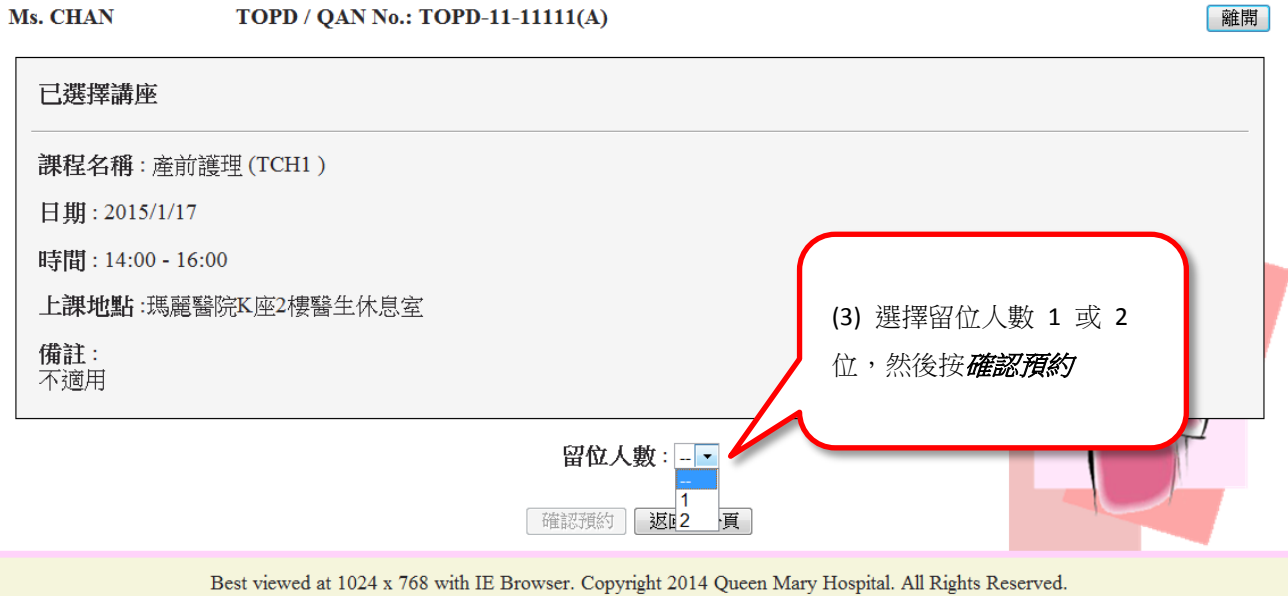

網上預約產前講座系統

#### 瑪麗醫院 網上預約產前講座系統

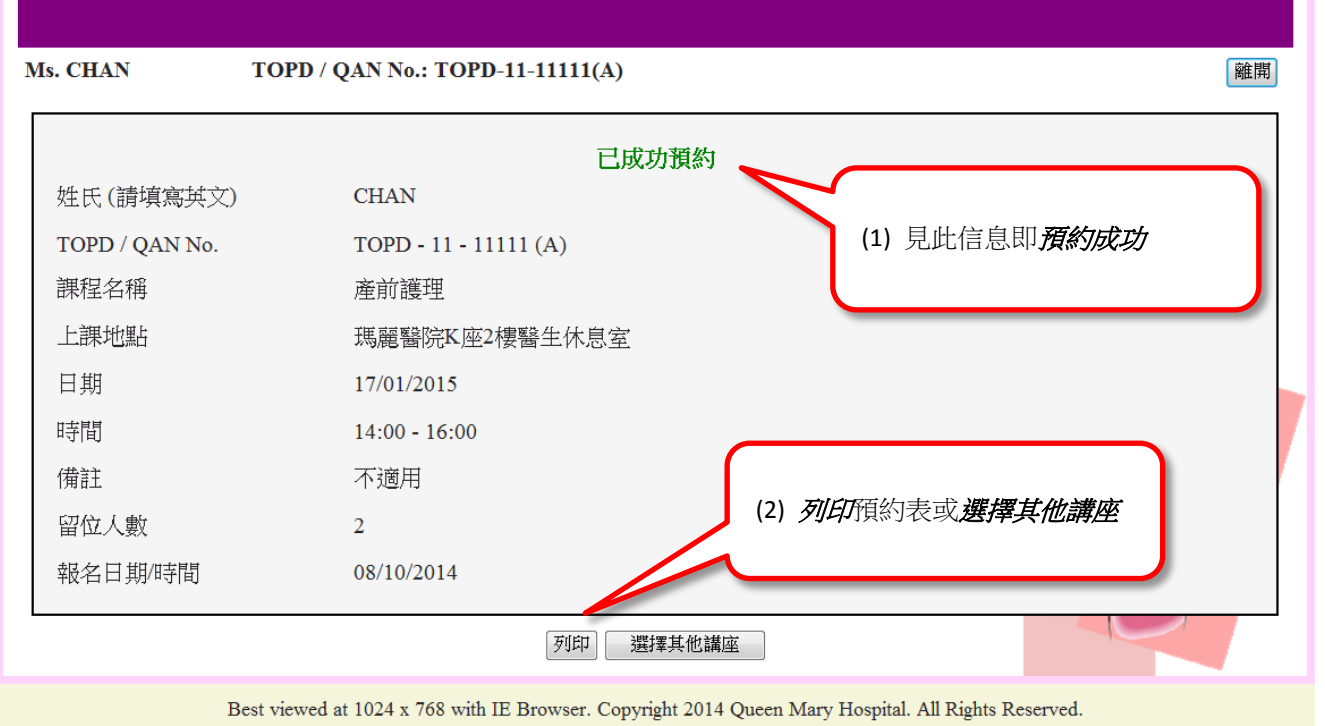

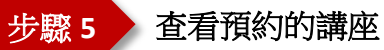

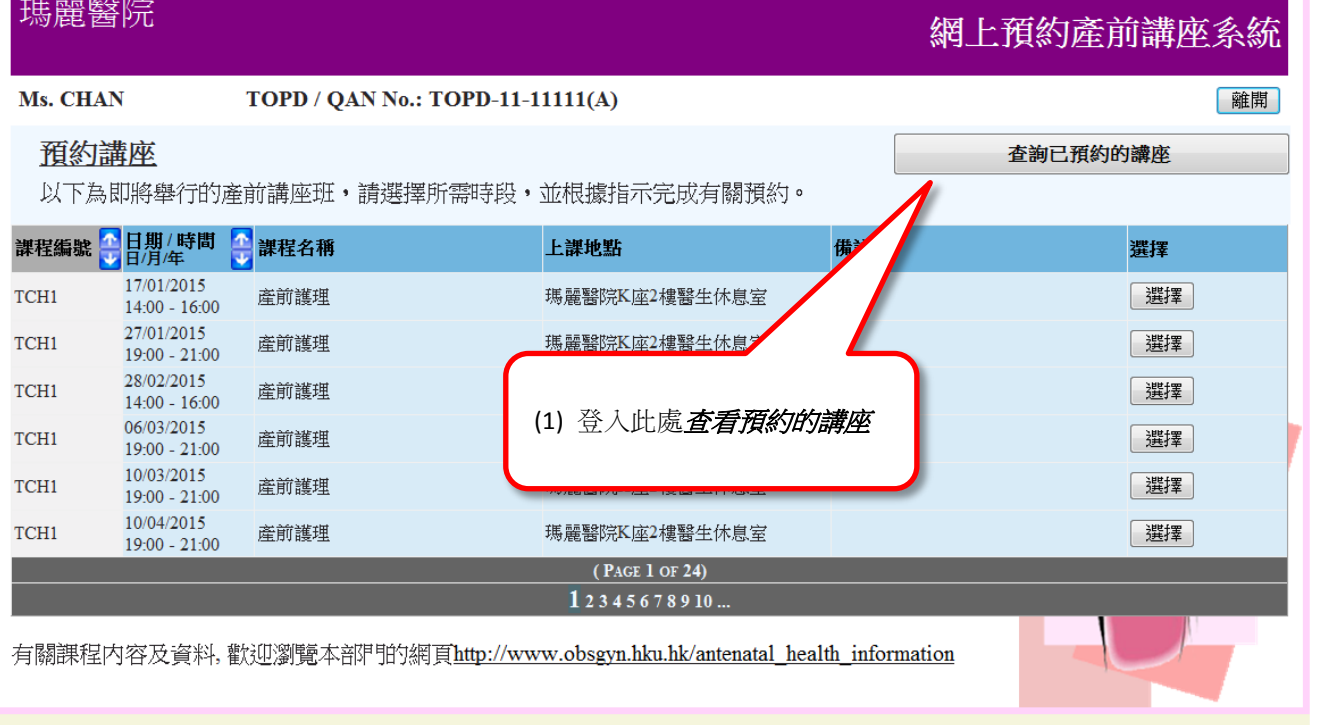

Best viewed at 1024 x 768 with IE Browser. Copyright 2014 Queen Mary Hospital. All Rights Reserved.

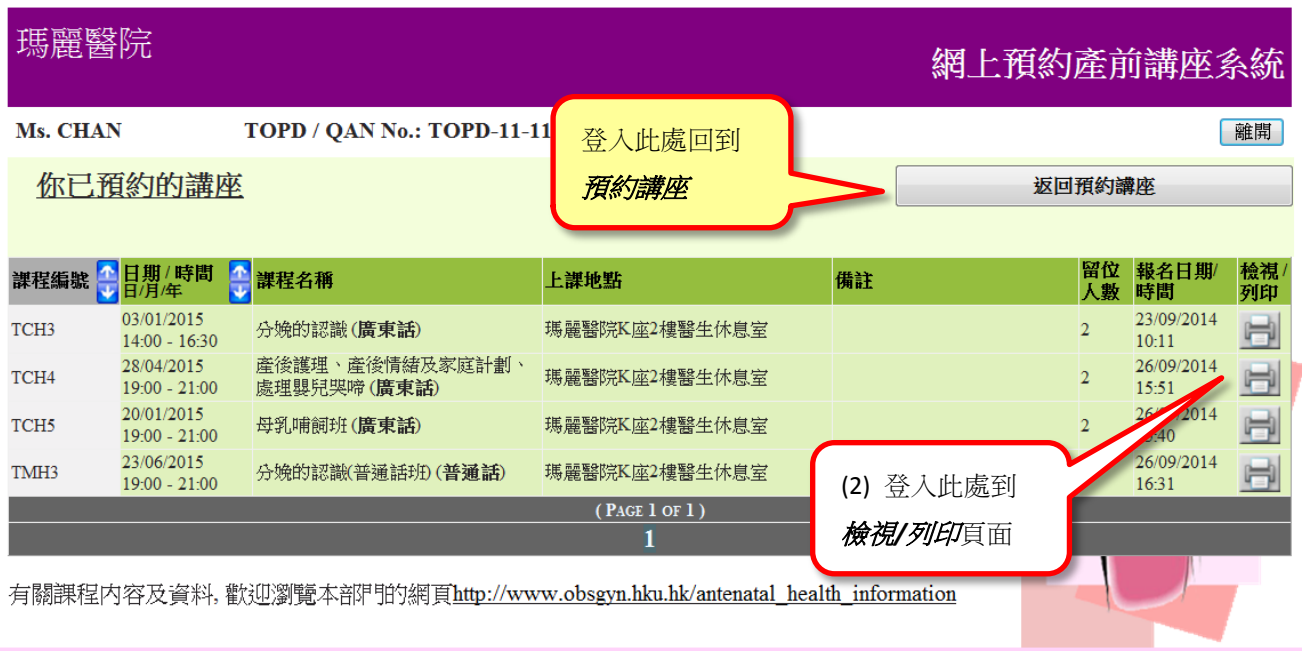

Best viewed at 1024 x 768 with IE Browser. Copyright 2014 Queen Mary Hospital. All Rights Reserved.